# **i.MX Linux® Release Notes**

## **1 Overview**

This document contains important information about the package contents, supported features, known issues and limitations in this release.

For information on changes in this release, see the manifest Readme at [index: imx-manifest.git](https://source.codeaurora.org/external/imx/imx-manifest/tree/README?h=imx-linux-rocko) and the Change Logs at [index: imx-manifest.git.](https://source.codeaurora.org/external/imx/imx-manifest/tree/ChangeLog?h=imx-linux-rocko)

#### **Supported hardware SoC/board**

- i.MX 6QuadPlus SABRE-SD Board and Platform
- i.MX 6QuadPlus SABRE-AI Board
- i.MX 6Quad SABRE-SD Board and Platform
- i.MX 6DualLite SDP SABRE-SD Platform
- i.MX 6Quad SABRE-AI Board
- i.MX 6DualLite SABRE-AI Board
- i.MX 6SoloLite EVK Board
- i.MX 6SoloX SABRE-SD Board
- i.MX 6SoloX SABRE-AI Board
- i.MX 7Dual SABRE-SD Board
- i.MX 6UltraLite EVK Board
- i.MX 6ULL EVK Board

#### **Contents**

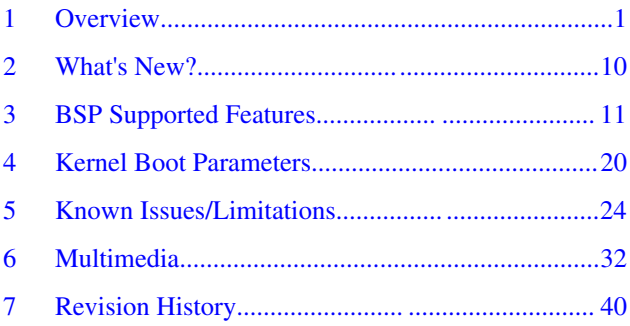

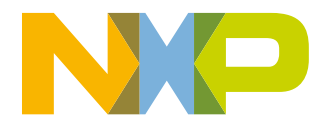

#### **Overview**

- i.MX 8MQuad EVK Board (Beta Quality)
- i.MX 6SLL EVK Board
- i.MX 7ULP EVK Board

#### **NOTE**

In this document, the following notation is used:

- 6SABRE-SD stands for the i.MX 6Quad, i.MX 6QuadPlus, i.MX 6DualLite, and i.MX 6DualPlus SABRE-SD Platforms.
- 6SABRE-AI stands for the i.MX 6Quad, i.MX 6QuadPlus, and i.MX 6DualLite SABRE-AI Platforms.
- 6SoloLite stands for the i.MX 6SoloLite EVK
- 6SoloX-SD stands for the i.MX 6SoloX SABRE-SD Platform.
- 6SoloX-AI stands for the i.MX 6SoloX SABRE-AI Platform.
- 7D-SABRE-SD stands for the i.MX 7Dual SABRE-SD Platform.
- 6UltraLite stands for the i.MX 6UltraLite EVK Platform.
- 6ULL stands for the i.MX 6ULL EVK Platform.
- 7ULP stands for the i.MX 7 Ultra Low Power Platform.
- 8MQuad stands for the i.MX 8MQuad EVK Platform.

## **1.1 Release contents**

This release consists of the following package files:

- L4.9.88\_2.0.0\_images\_MX6QPDLSOLOX.tar.gz
- L4.9.88\_2.0.0\_images\_MX6SLEVK.tar.gz
- L4.9.88\_2.0.0\_images\_MX6SLLEVK.tar.gz
- L4.9.88\_2.0.0\_images\_MX6UL7D.tar.gz
- L4.9.88\_2.0.0\_images\_MX8MQ.tar.gz
- L4.9.88\_images\_MX7ULPEVK.tar.gz
- L4.9.88 2.0.0 mfg-tool.tar.gz
- L4.9.88 2.0.0 mfg-tool MX8MQ.tar.gz
- imx-yocto-L4.9.88\_2.0.0.tar.gz

The GA releases are named "L<Kernel\_version> <x.y.z>".

"<Kernel\_version>": BSP Kernel version. (For example, "L4.9.88 indicates that this BSP release is based on the kernel version 4.9.88)

" $\langle x,y,z\rangle$ ": Semantic versioning specification, where X is the major version, Y is the minor version, and Z is the patch version.

The following tables list the contents included in each package.

| Component                                     | <b>Description</b>                                                                                                    |
|-----------------------------------------------|----------------------------------------------------------------------------------------------------|
| Linux <sup>®</sup> OS Kernel and Device Trees | 4.9.88                                                                                                    |
| U-Boot                                        | v2017.03                                                                                                    |
| SD Card images                                | Pre-built images for download, and image files with a selection of packages and<br>libraries needed for the common tests. |

**Table 1. Release contents**

*Table continues on the next page...*

| <b>Component</b>                                        | <b>Description</b>                                                                                                    |
|---------------------------------------------------------|----------------------------------------------------------------------------------------------------|
| Manufacturing Tools for i.MX 6, i.MX 7,<br>i.MX 8MQuad. | MFGTools is a program used to burn a production image into the board using a set<br>of predefined parameters, such as the target memory to be used.                                       |
|                                                         | USB recognition may fail in serial download mode. You can use SD boot mode<br>without an SD card in socket to force ROM to enter serial download mode, and<br>then the MFGTools can work. |

**Table 1. Release contents (continued)**

In the following table, the U-Boot configurations are listed for each machine configuration. The machine configurations are provided through the Yocto Project layers in the meta-freescale and meta-fsl-bsp-release layers in the conf/machine subdirectory.

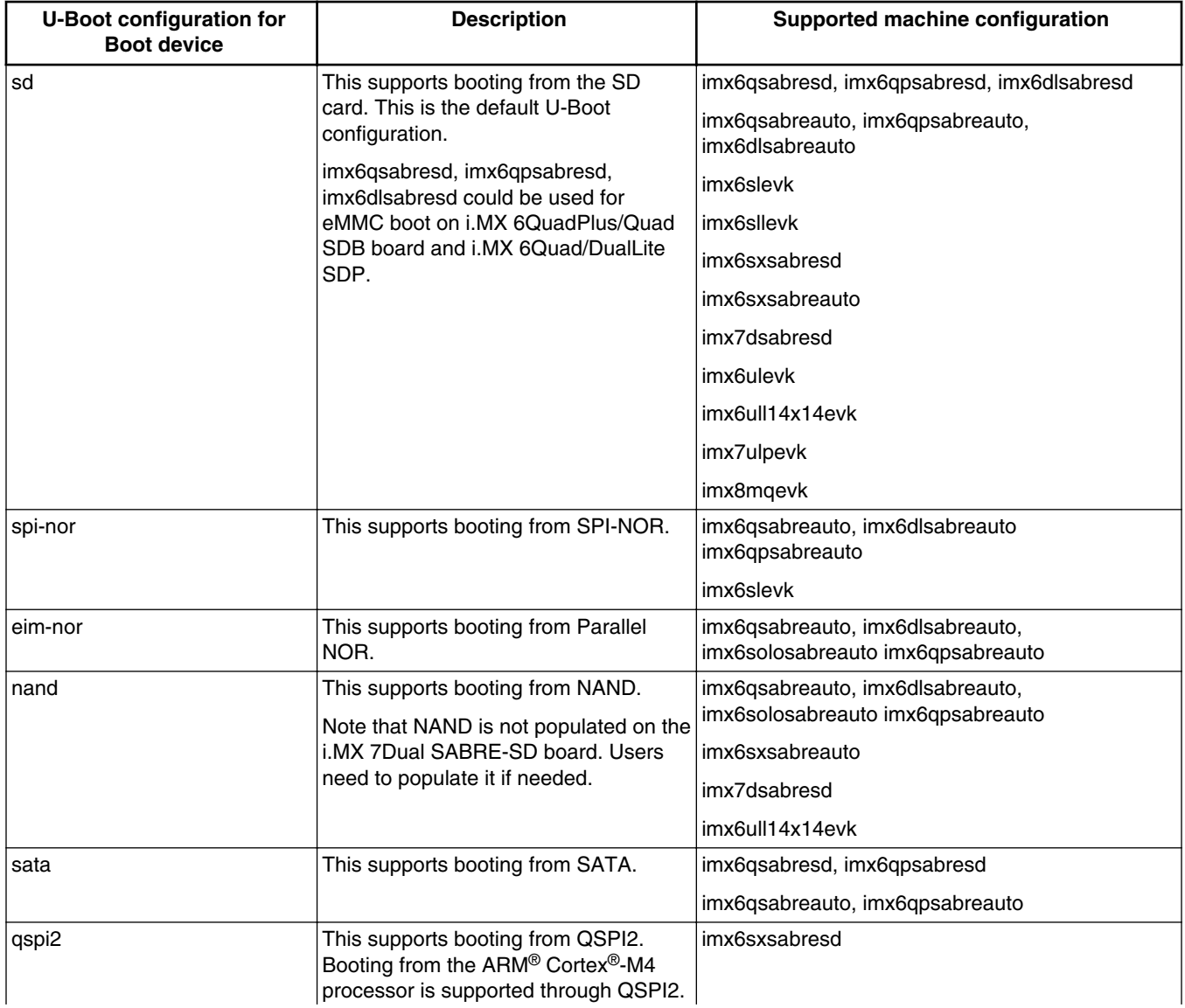

#### **Table 2. U-Boot configurations**

**Overview**

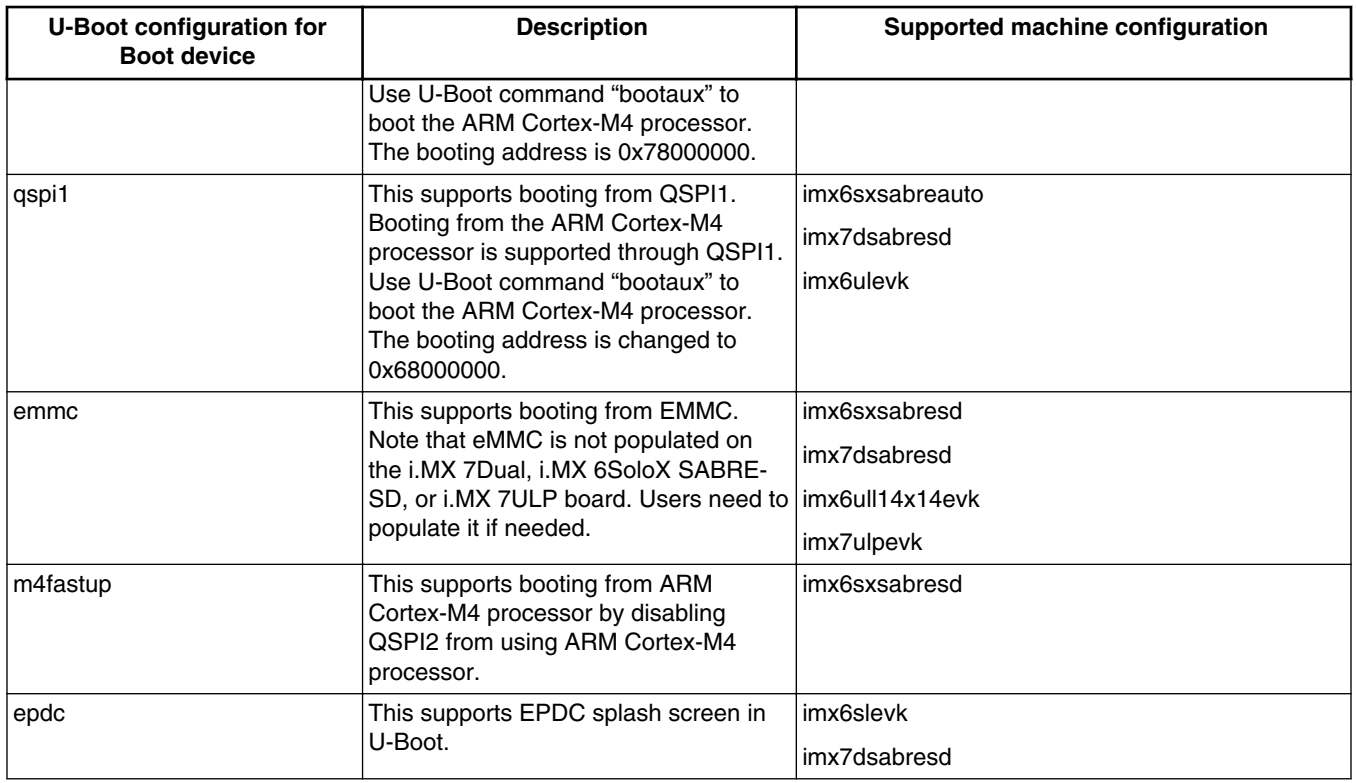

#### **Table 2. U-Boot configurations (continued)**

The following table describes the kernel and device trees included in this release. A list of several device tree files are provided for each board to offer examples on how to handle different pin conflicts due to pin muxing.

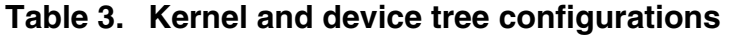

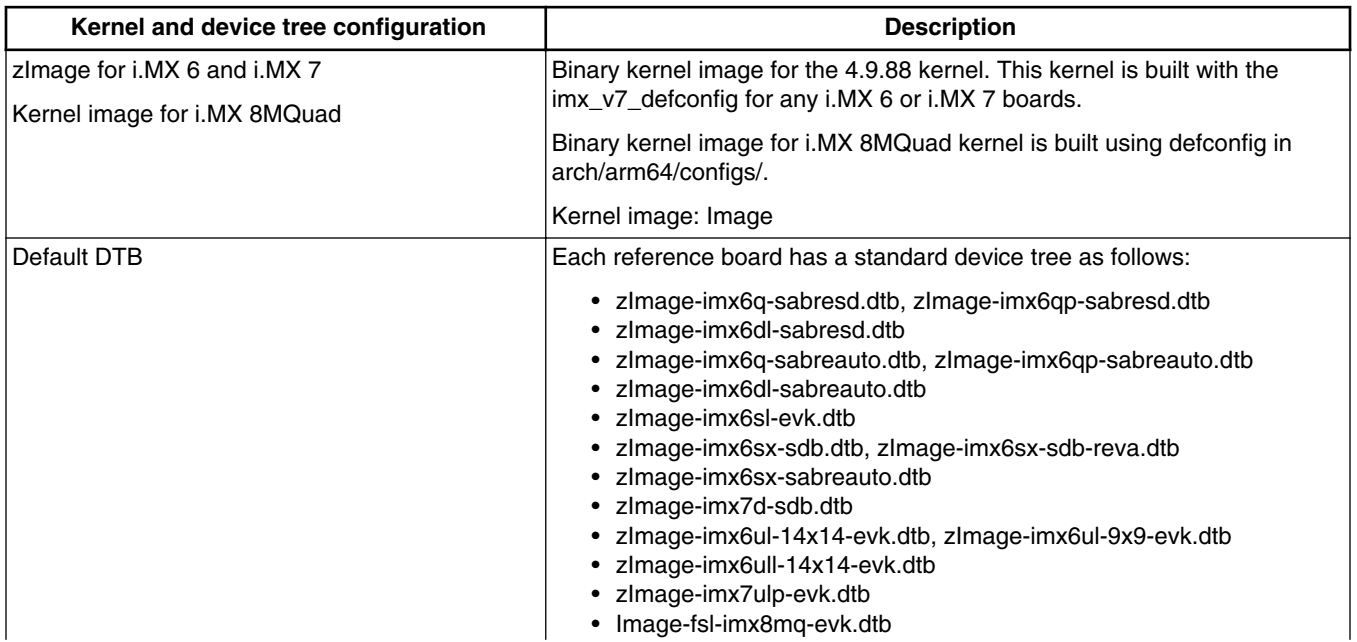

## **Table 3. Kernel and device tree configurations (continued)**

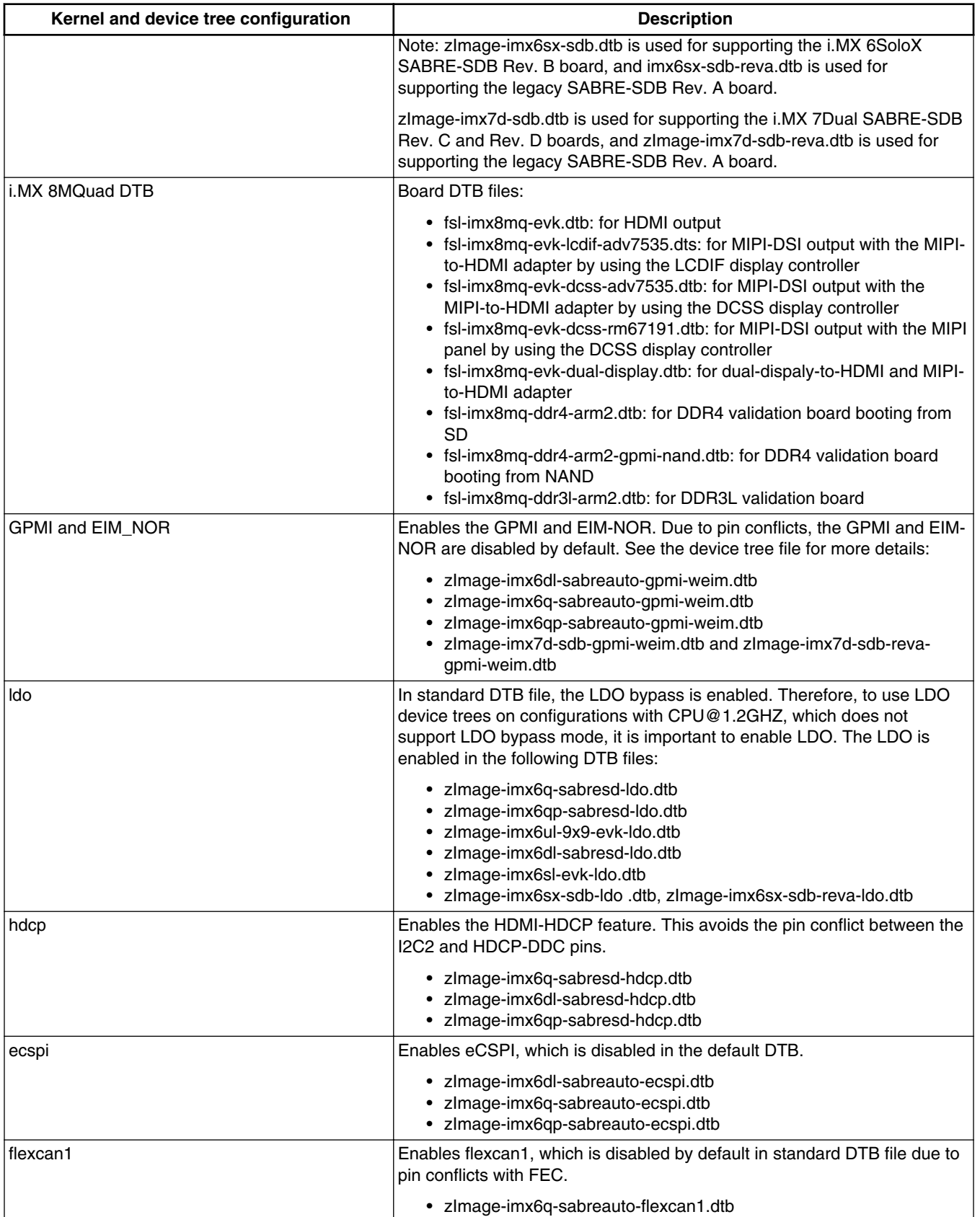

*Table continues on the next page...*

#### **Overview**

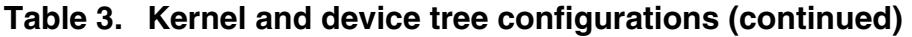

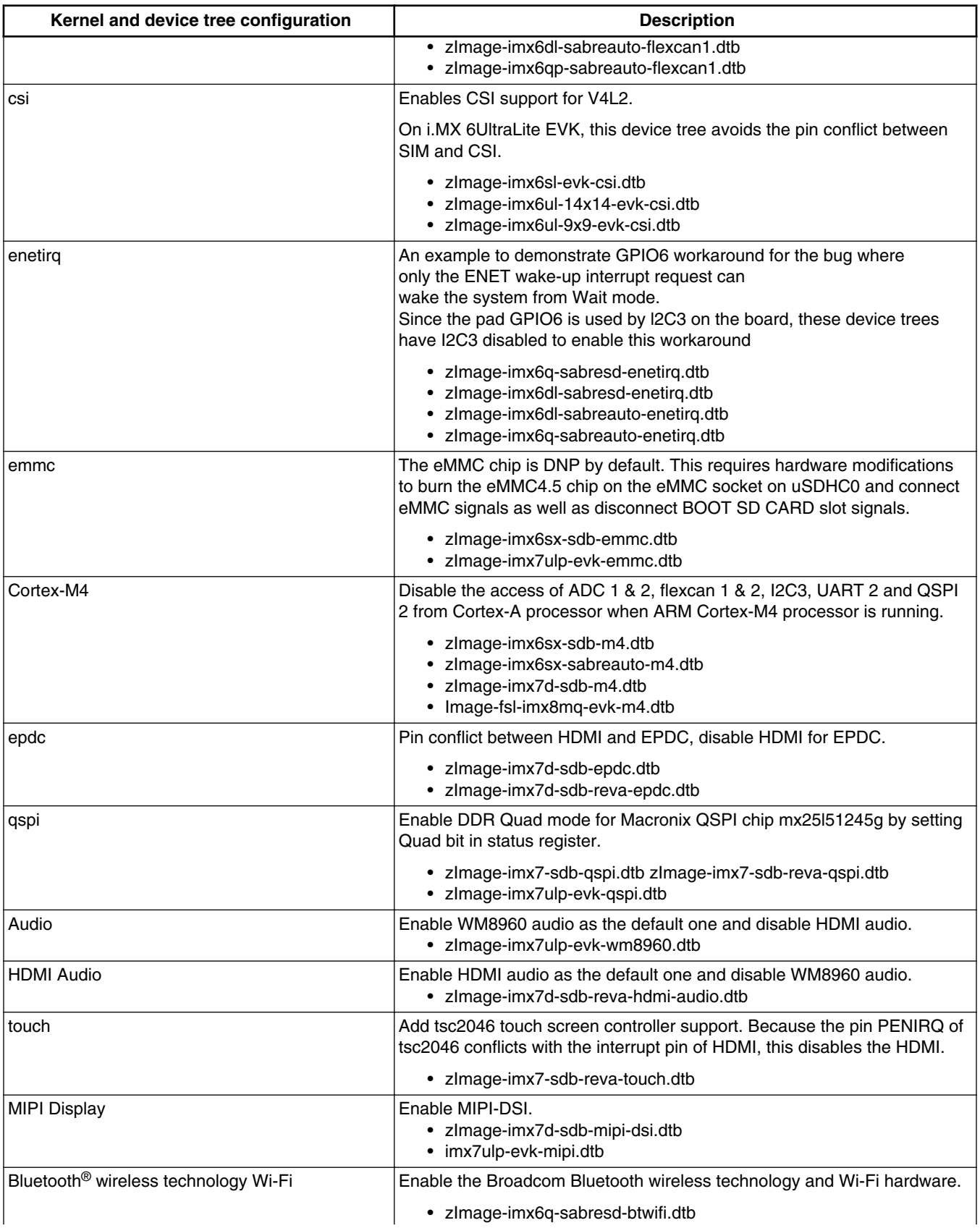

*Table continues on the next page...*

#### **Table 3. Kernel and device tree configurations (continued)**

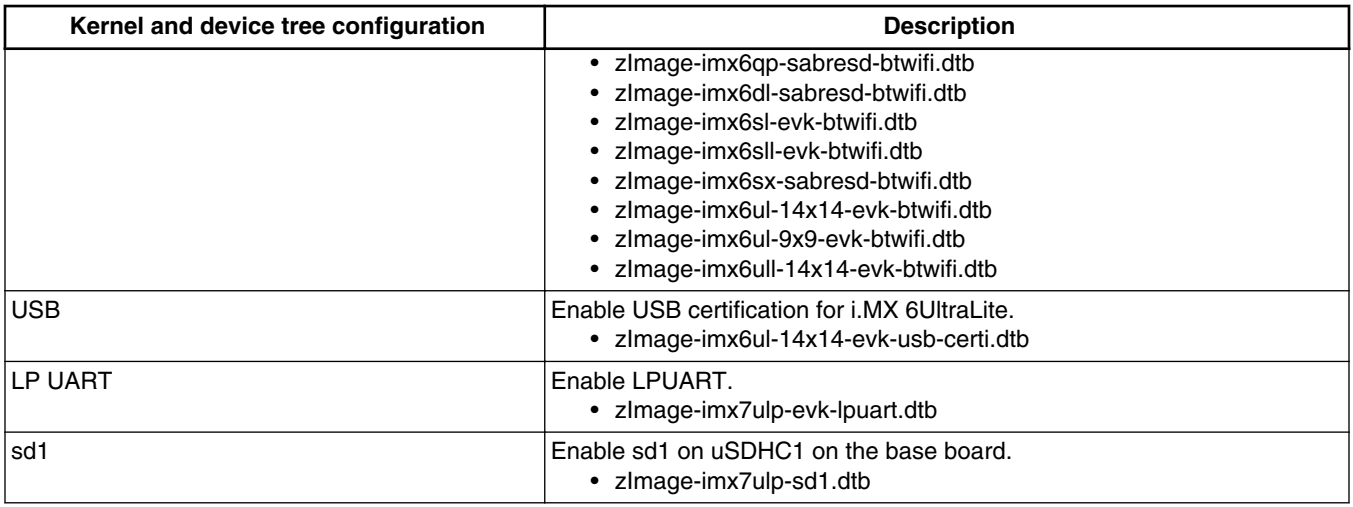

The release package contains the following pre-built images.

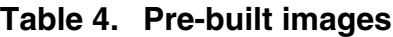

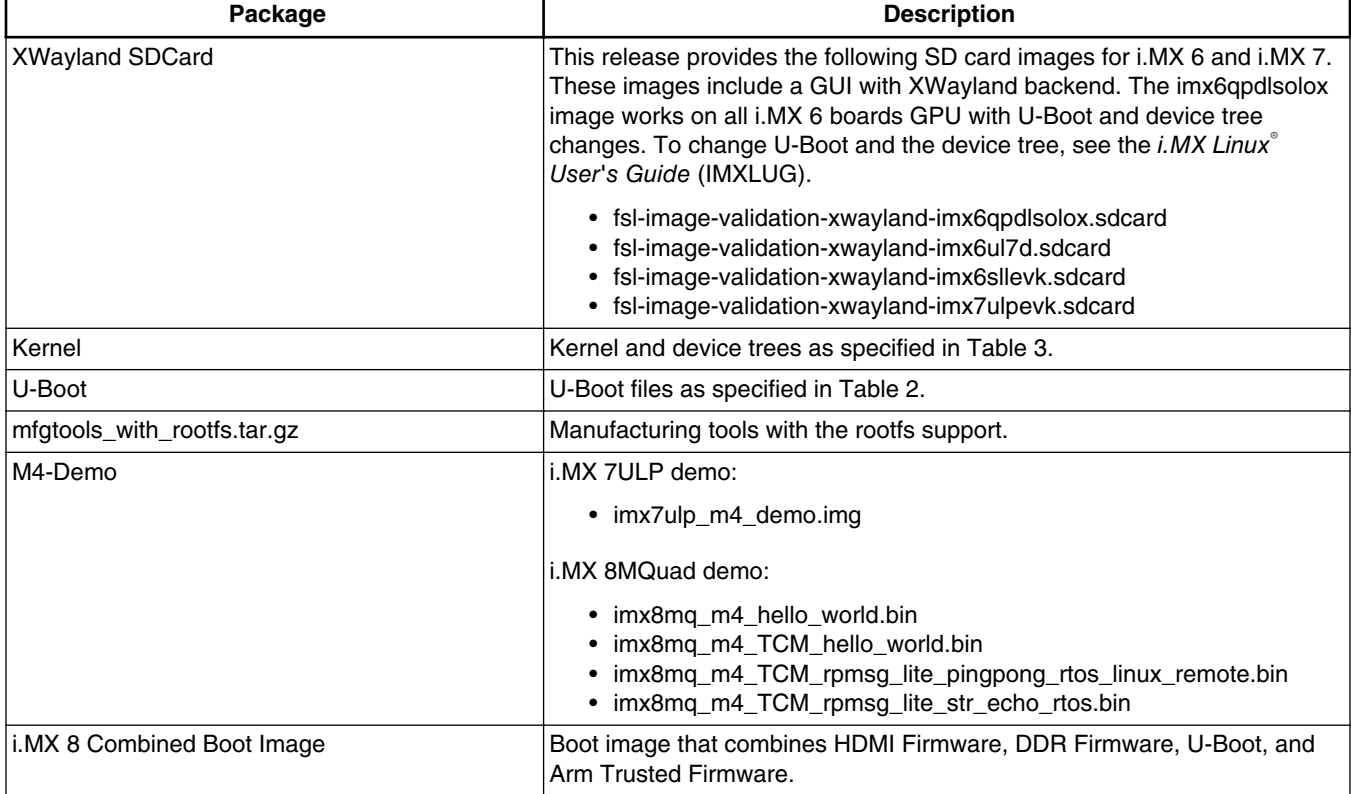

#### **Table 5. imx-yocto-L4.9.88\_2.0.0-ga.tar.gz content**

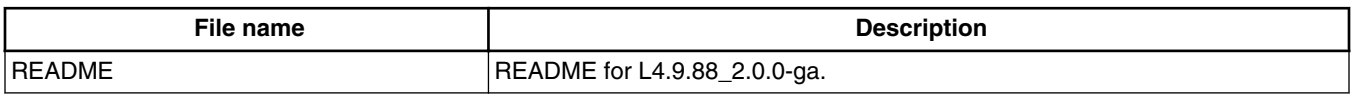

*Table continues on the next page...*

#### **Overview**

#### **Table 5. imx-yocto-L4.9.88\_2.0.0-ga.tar.gz content (continued)**

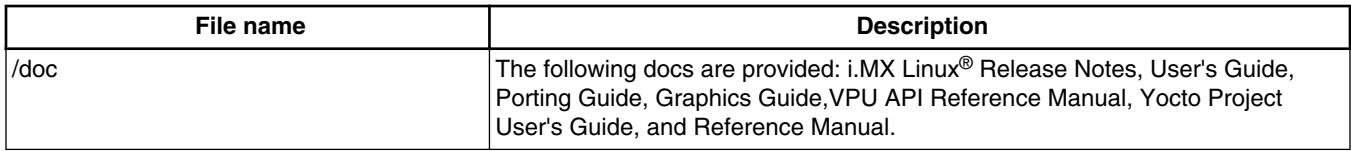

#### **Table 6. Multimedia standard packages**

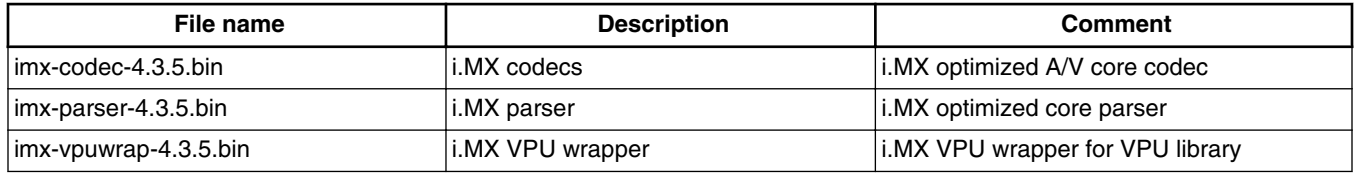

Contact a marketing representative to get access to the following controlled packages.

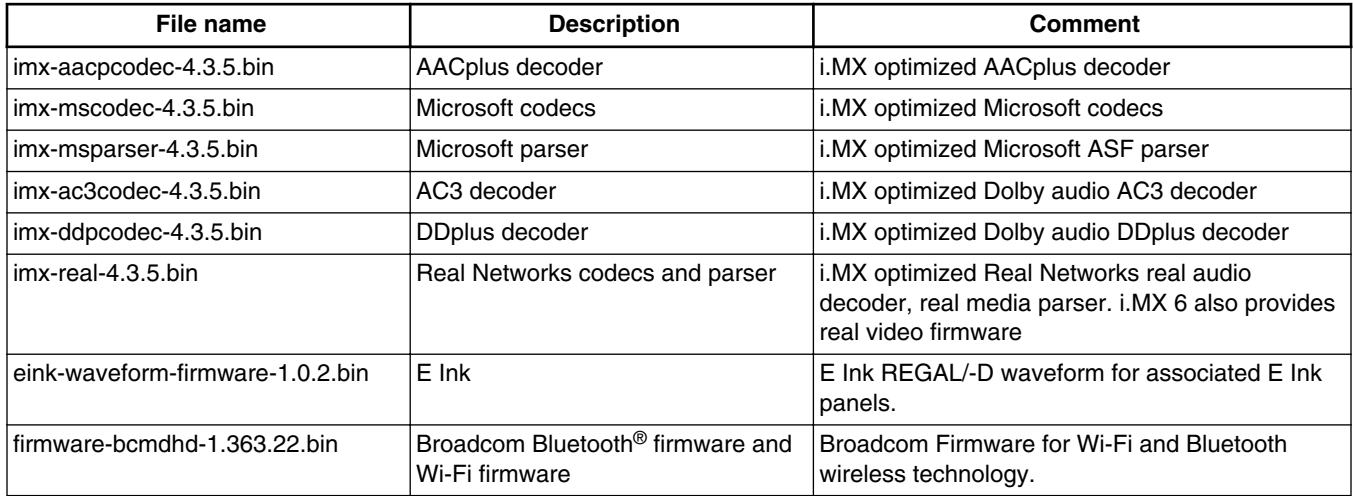

#### **Table 7. Controlled access packages**

## **1.2 License**

The Board Support Package (BSP) is composed of a set of packages and metadata (for Yocto Project Recipes) and each one has its own licensing. Verify the license of the target package before developing. The license can be found at the top of a recipe or a source file (such as \*.c or \*.h). For details, contact your NXP representative.

The following components are released as binary files on the Yocto Project Mirror and have NXP Proprietary Licenses. During the Yocto Project setup, to set up an i.MX build, accept the NXP license. This acceptance is recorded in the build configuration files so that the following proprietary binaries can be extracted during the build process. The NXP proprietary packages contain a Software Content Register (SCR) file that lists information about the package: imx-gpu-viv, imx-codec, and imx-parser.

## **1.3 Proprietary Licensing Packages**

i.MX packages can be found in two locations:

- Standard packages are provided on the NXP mirror. They are accessed automatically by the Yocto Project scripts as needed.
- Limited Access packages listed in the following table are provided on [nxp.com](http://www.nxp.com) with controlled access. Contact your sales representative for access. These include codecs to support WMA, WMV, RMVB, AAC+, AC3, DD+ decoding, encoding, WMA, Broadcom firmware, and E Ink firmware. Each package has its own Readme file with instructions on how to build, install, and run.

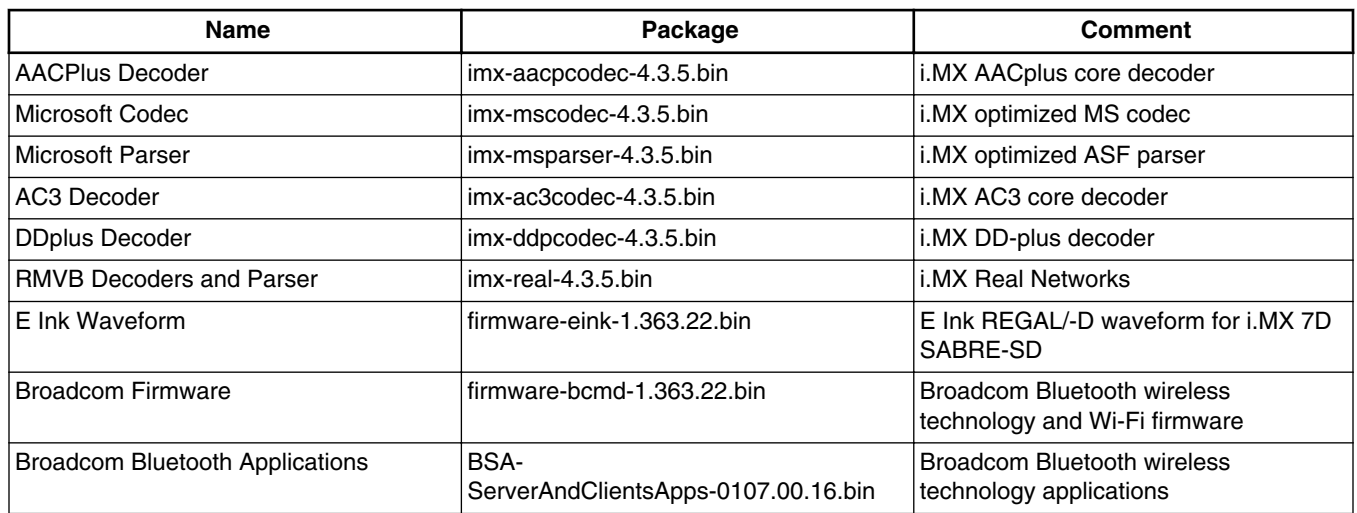

#### **Table 8. Limited access packages for Yocto project releases**

## **1.4 References**

This release includes the following references and additional information.

- *i.MX Linux® Release Notes* (IMXLXRN) Provides the release information.
- *i.MX Linux® User's Guide* (IMXLUG) Contains the information on installing U-Boot and Linux OS and using i.MXspecific features.
- *i.MX Yocto Project User's Guide* (IMXLXYOCTOUG) Contains the instructions for setting up and building Linux OS in the Yocto Project.
- *i.MX Reference Manual* (IMXLXRM) Contains the information on Linux drivers for i.MX.
- *i.MX Graphics User's Guide* (IMXGRAPHICUG) Describes the graphics features.
- *i.MX BSP Porting Guide* (IMXXBSPPG) Contains the instructions on porting the BSP to a new board.
- *i.MX VPU Application Programming Interface Linux® Reference Manual* (IMXVPUAPI) Provides the reference information on the VPU API.

The quick start guides contain basic information on the board and setting it up. They are on the NXP website.

- [SABRE Platform Quick Start Guide \(IMX6QSDPQSG\)](http://www.nxp.com/files/32bit/doc/quick_start_guide/SABRESDP_IMX6_QSG.pdf?fpsp=1)
- [SABRE Board Quick Start Guide \(IMX6QSDBQSG\)](http://www.nxp.com/files/32bit/doc/quick_start_guide/SABRESDB_IMX6_QSG.pdf?fpsp=1)
- [i.MX 6UltraLite EVK Quick Start Guide \(IMX6ULTRALITEQSG\)](http://cache.nxp.com/files/32bit/doc/quick_start_guide/IMX6ULTRALITEQSG.pdf)
- [i.MX 6ULL EVK Quick Start Guide \(IMX6ULLQSG\)](http://www.nxp.com/iMX6ULLEVK/QSG)
- [SABRE Automotive Infotainment Quick Start Guide \(IMX6SABREINFOQSG\)](http://www.nxp.com/files/32bit/doc/user_guide/IMX6SABREINFOQSG.pdf?fpsp=1)
- [i.MX 6SoloLite Evaluation Kit Quick Start Guide \(IMX6SLEVKQSG\)](http://www.nxp.com/files/32bit/doc/quick_start_guide/IMX6SL_EVK_QSG.pdf?fpsp=1)

#### <span id="page-9-0"></span>**What's New?**

- [i.MX 7Dual SABRE-SD Quick Start Guide \(SABRESDBIMX7DUALQSG\)](http://www.nxp.com/docs/en/user-guide/SABRESDBIMX7DUALQSG.pdf)
- [i.MX 8MQuad Evaluation Kit Quick Start Guide \(IMX8MQUADEVKQSG\)](https://www.nxp.com/docs/en/user-guide/IMX8MQUADEVKQSG.pdf)

Documentation is available online at [nxp.com.](http://www.nxp.com)

- i.MX 6 information is at [nxp.com/iMX6series](http://www.nxp.com/iMX6series)
- i.MX SABRE information is at [nxp.com/imxSABRE](http://www.nxp.com/imxSABRE)
- i.MX 6SoloLite EVK information is at [nxp.com/6SLEVK](http://www.nxp.com/6SLEVK)
- i.MX 6UltraLite information is at [nxp.com/iMX6UL](http://www.nxp.com/imx6ul)
- i.MX 6ULL information is at  $nxy.com/iMX6ULL$
- i.MX 7Dual information is at [nxp.com/iMX7D](http://www.nxp.com/imx7d)
- i.MX 7ULP information is at  $nxy.com/imx7ulp$
- i.MX 8 information is at  $nxy.com/imx8$

## **2 What's New?**

This section describes the changes in this release, including new features and defect fixes.

## **2.1 New features**

A summary of the main new features is as follows.

New features added for all supported boards:

- Upgraded the kernel to 4.9.88 and includes Spectre and Meltdown patches.
- Updated EULA to v22 April 2018.
- New location at Code Aurora Forum at<https://source.codeaurora.org/external/imx/>:
	- New manifest imx-manifest for distributions
		- New repos at Code Aurora Forum repo site
- Upgraded the Yocto Project to version 2.4 Rocko.
- Upgraded U-Boot to 2017.03.
- Supports the GCC 7.3 toolchain.
- Supports Optee, but it is not enabled by default. For how to enable it, see ReadMe.
- Graphics updates:
	- GPU driver upgraded to 6.2.4.p1.
	- GPU SDK upgraded to 5.0.2
- Chromium browser upgraded to v64.0.3282.186 for X11 and v64.0.3274.0 for XWayland.
- New multimedia features and changes:
	- GStreamer upgraded to 1.12.2
	- Qt upgraded to 5.9
	- On SoCs without hardware graphics acceleration (GPU) for Frame Buffer, X11 or Wayland graphic backends QT5 is handled only using mesa software graphics, and it is not supported by NXP.
- Supports Qualcomm Wi-Fi and Bluetooth.
- Supports CAN FD mode in FlexCAN.
- Supports suspending and resuming.
- Supports MIPI DSI panel.
- Supports USB3.0 device mode for i.MX 8.

Features on i.MX 8MQuad

- Engineering release for:
	- supporting WIFI/BT with Qulcomm Driver integration new GPU fixes.

## <span id="page-10-0"></span>**2.2 Power management supported features**

The following common power management features are supported on i.MX 6 and i.MX 7:

- CPU/GPU frequency throttle for SoCs with GPU
- GPU dynamic power management for SoCs with GPU
- CPU idle framework with two working levels: pure WFI and WFI with wait mode enabled
- Low power mode: standby and dormant (mem) mode
- Thermal temperature

Power management features supported on 6SoloLite, 6SABRE-SD, and 6SABRE-AI:

- LDO bypass
- CPUFreq driver: CPU frequency adjusted based on the CPU loading and Interactive governor
- VPU/GPU dynamic power management for SoCs with VPU and GPU
- LDO bypass
- Bus frequency support
- SD3.0 dynamic clock management
- USB remote wake-up and USB charger

## **2.3 Graphics**

This section describes new features and bug fixes for the graphics provided in this release.

Graphics Changes are now available in the following locations

• Changes for i.MX with GPU are documented on [https://source.codeaurora.org/external/imx/imx-manifest.git/tree/](https://source.codeaurora.org/external/imx/imx-manifest/tree/GraphicsChangeLogv6?h=imx-linux-rockoy) [GraphicsChangeLogv6?h=imx-linux-rocko](https://source.codeaurora.org/external/imx/imx-manifest/tree/GraphicsChangeLogv6?h=imx-linux-rockoy).

## **3 BSP Supported Features**

The following table describes the features that are supported in this BSP release. In this table, if no board is explicitly stated, the feature is shared across all boards listed in Supported Hardware in the Release contents section; otherwise, the feature is only supported on the boards listed.

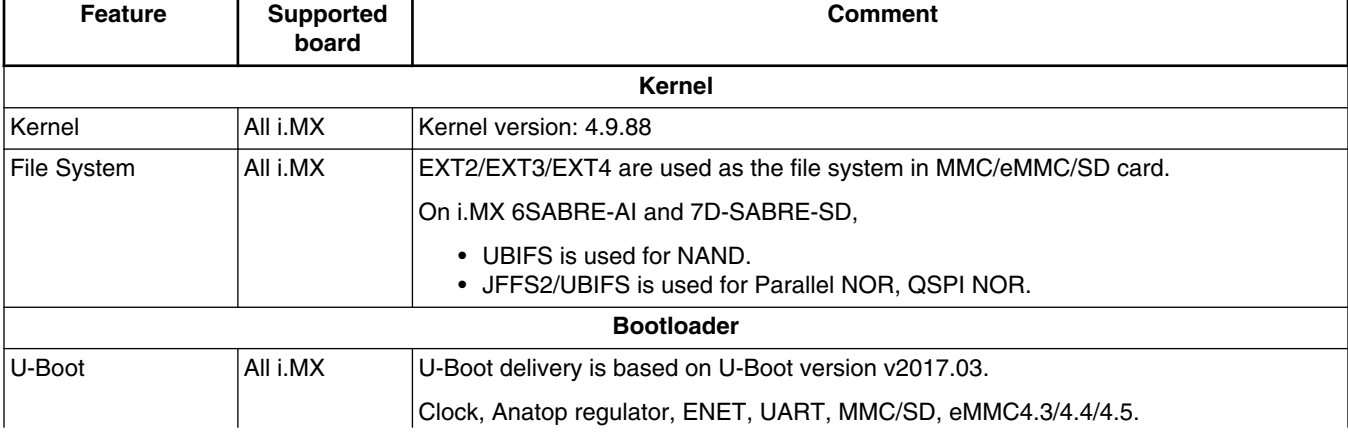

#### **Table 9. Supported features**

*Table continues on the next page...*

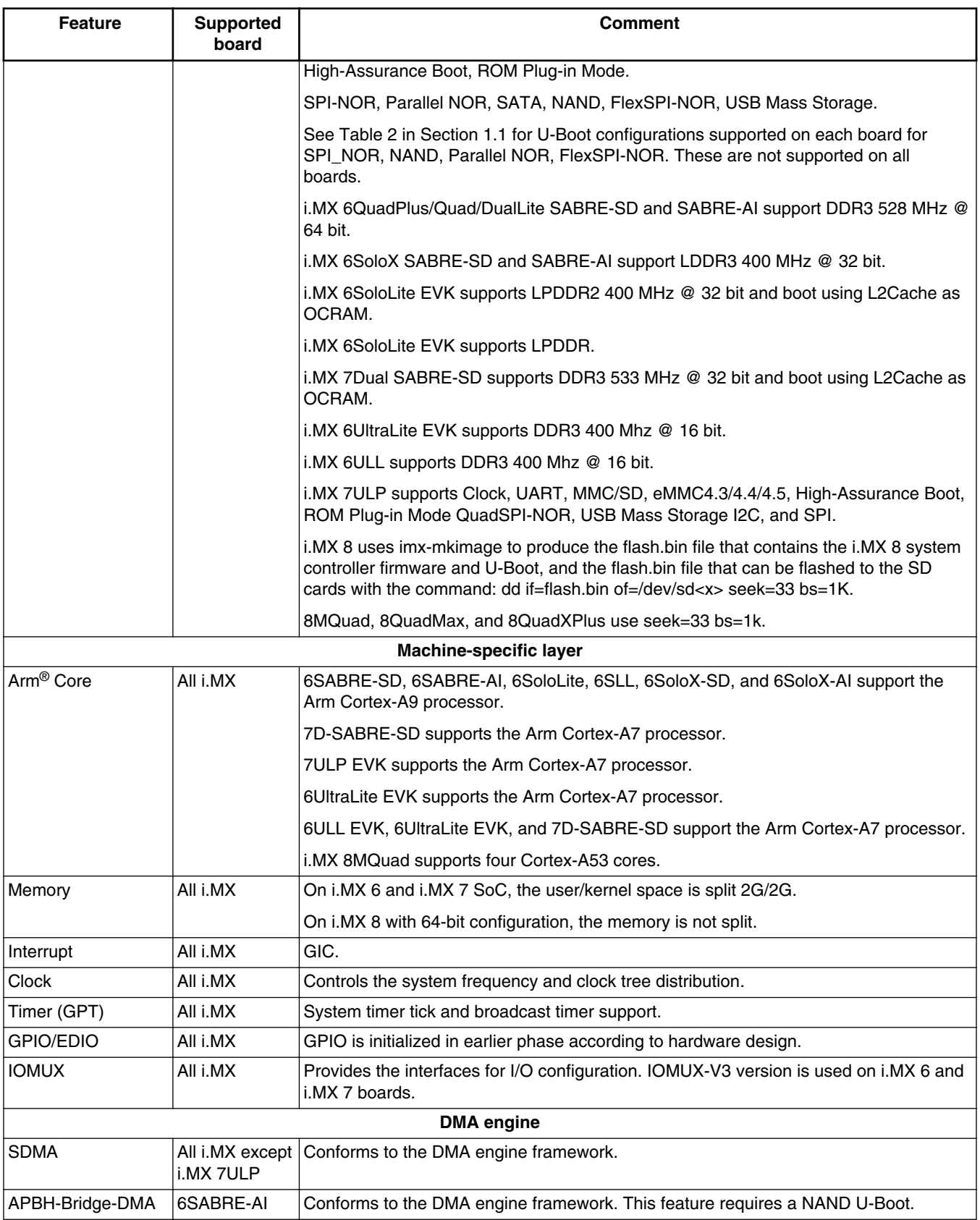

## **Table 9. Supported features (continued)**

*Table continues on the next page...*

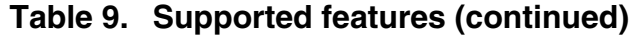

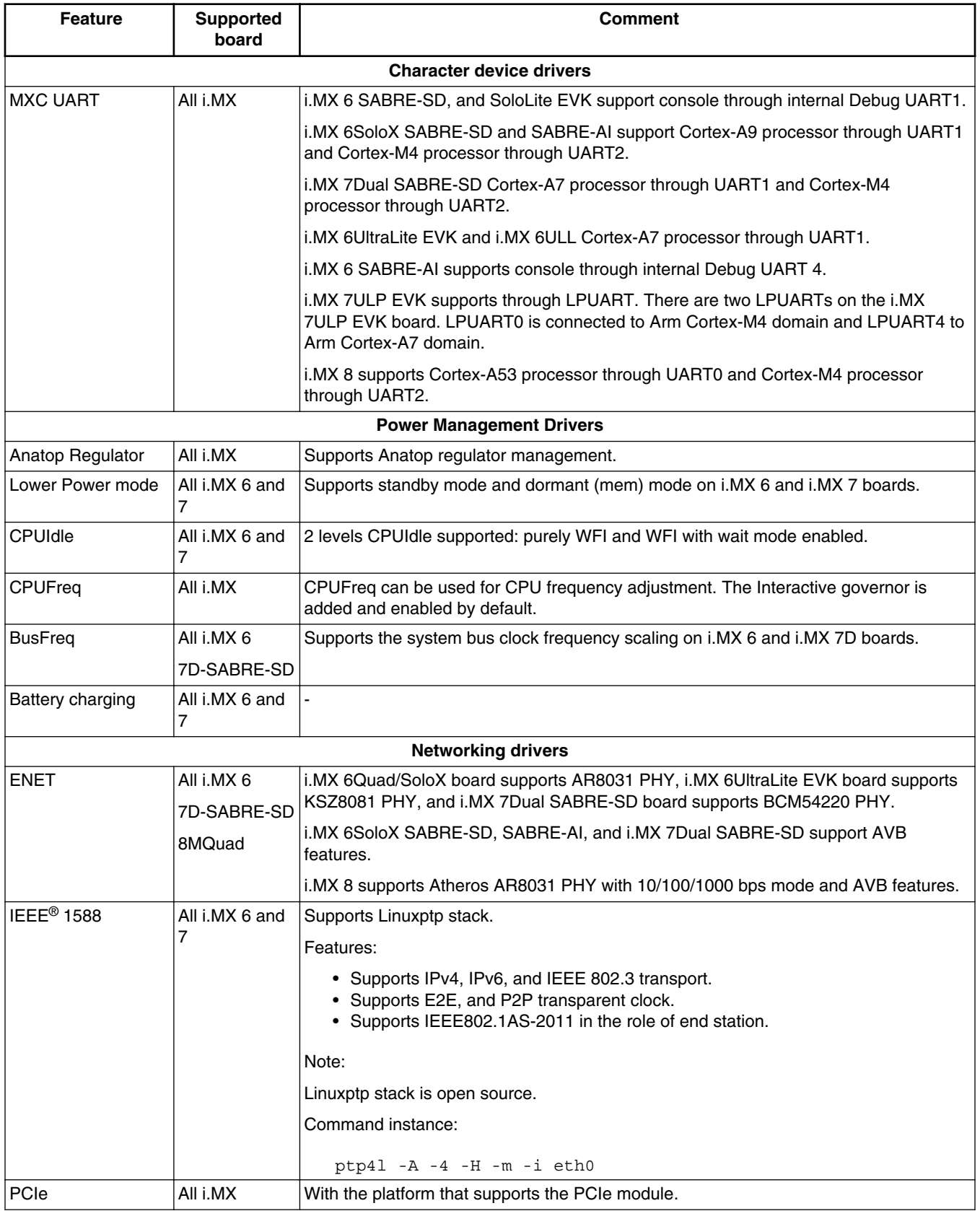

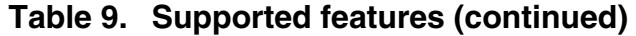

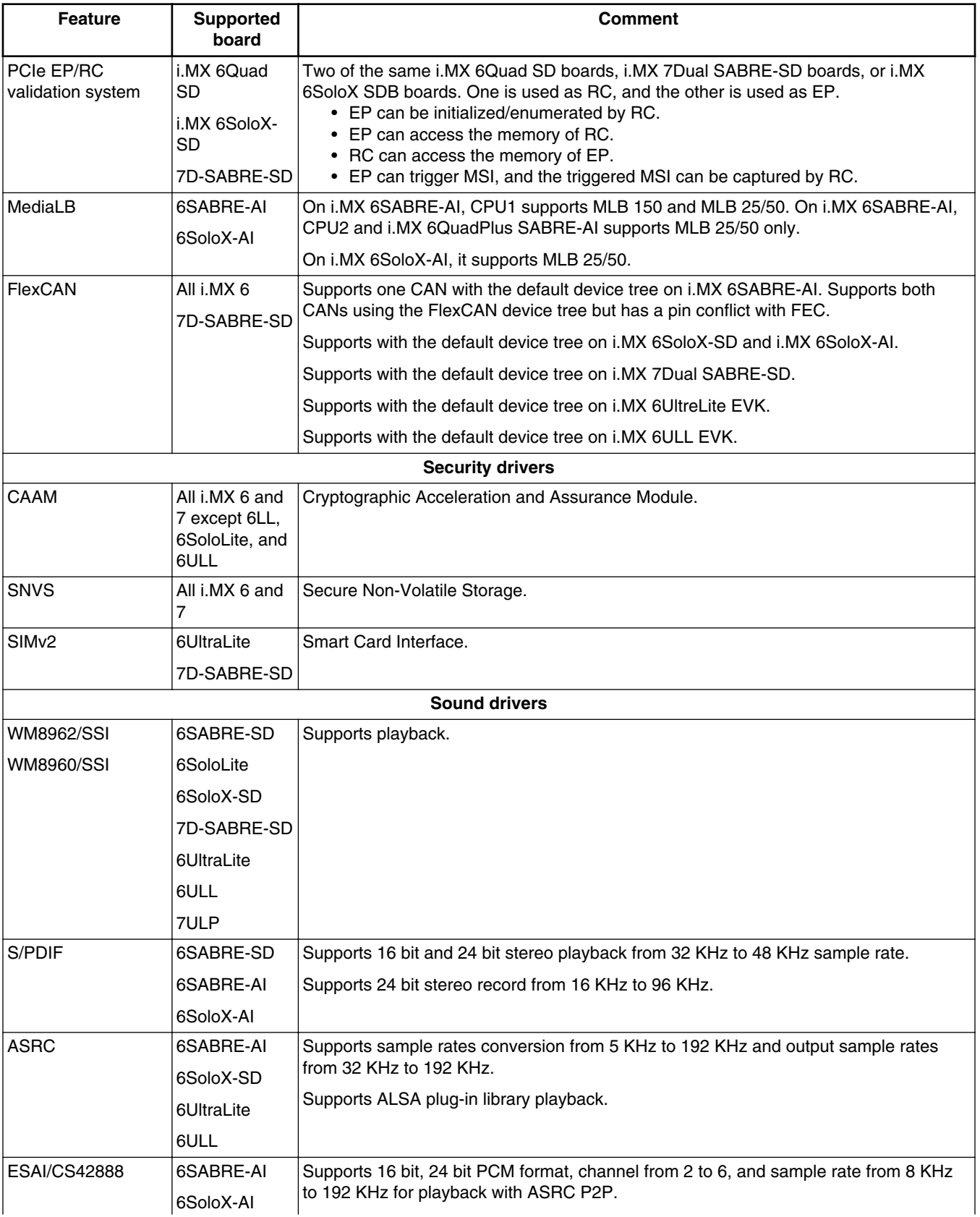

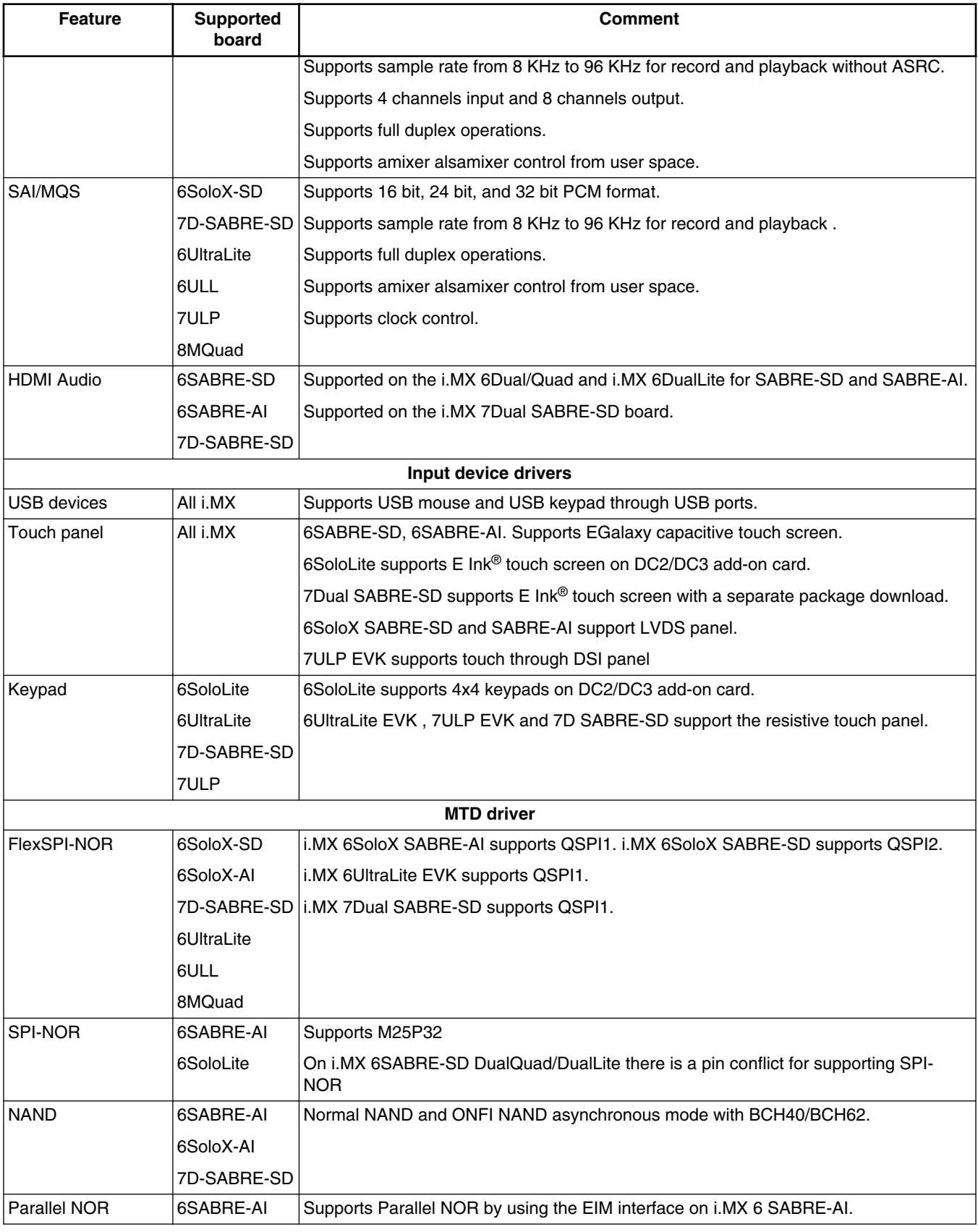

## **Table 9. Supported features (continued)**

*Table continues on the next page...*

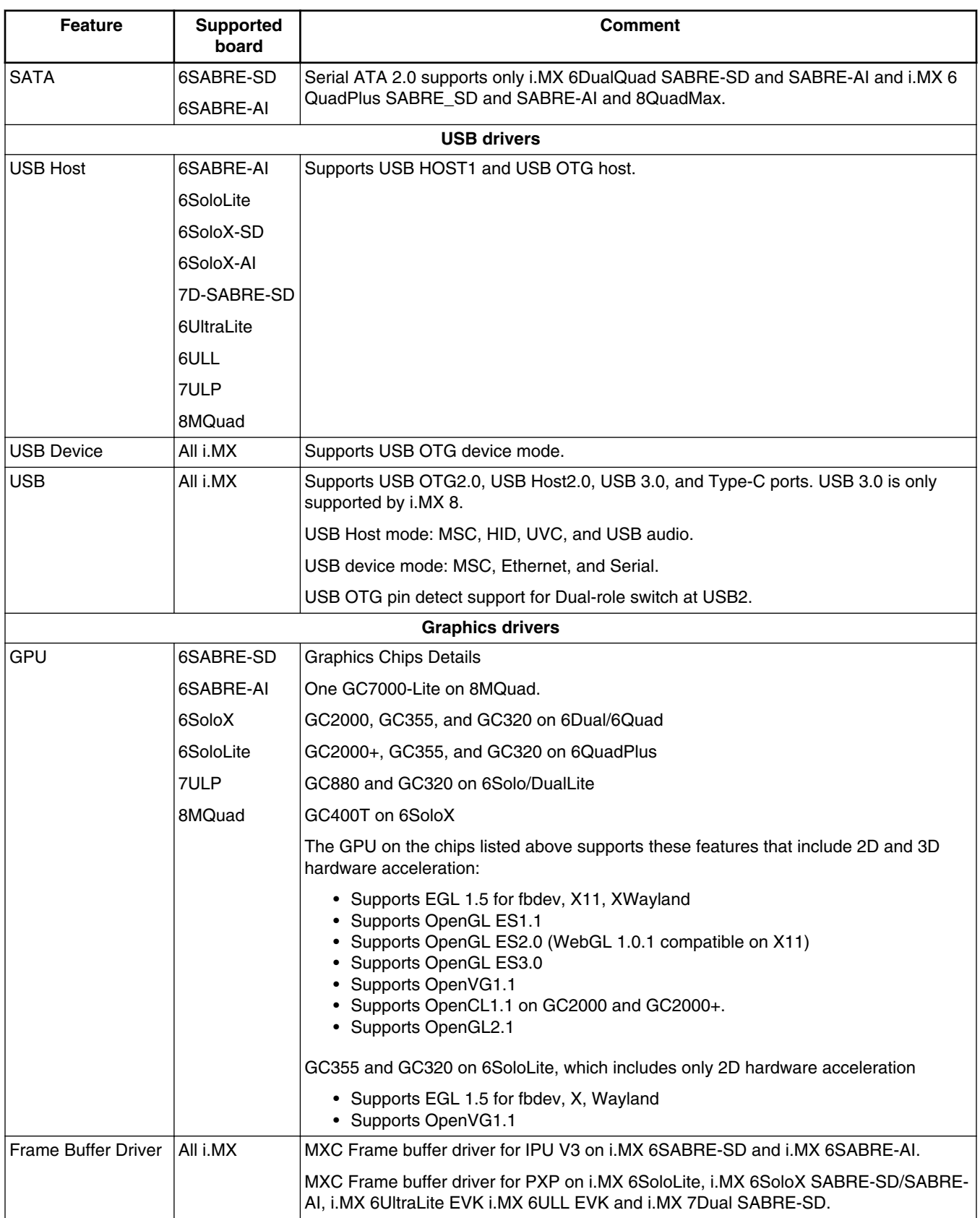

### **Table 9. Supported features (continued)**

*Table continues on the next page...*

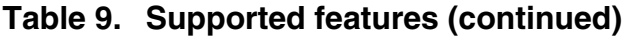

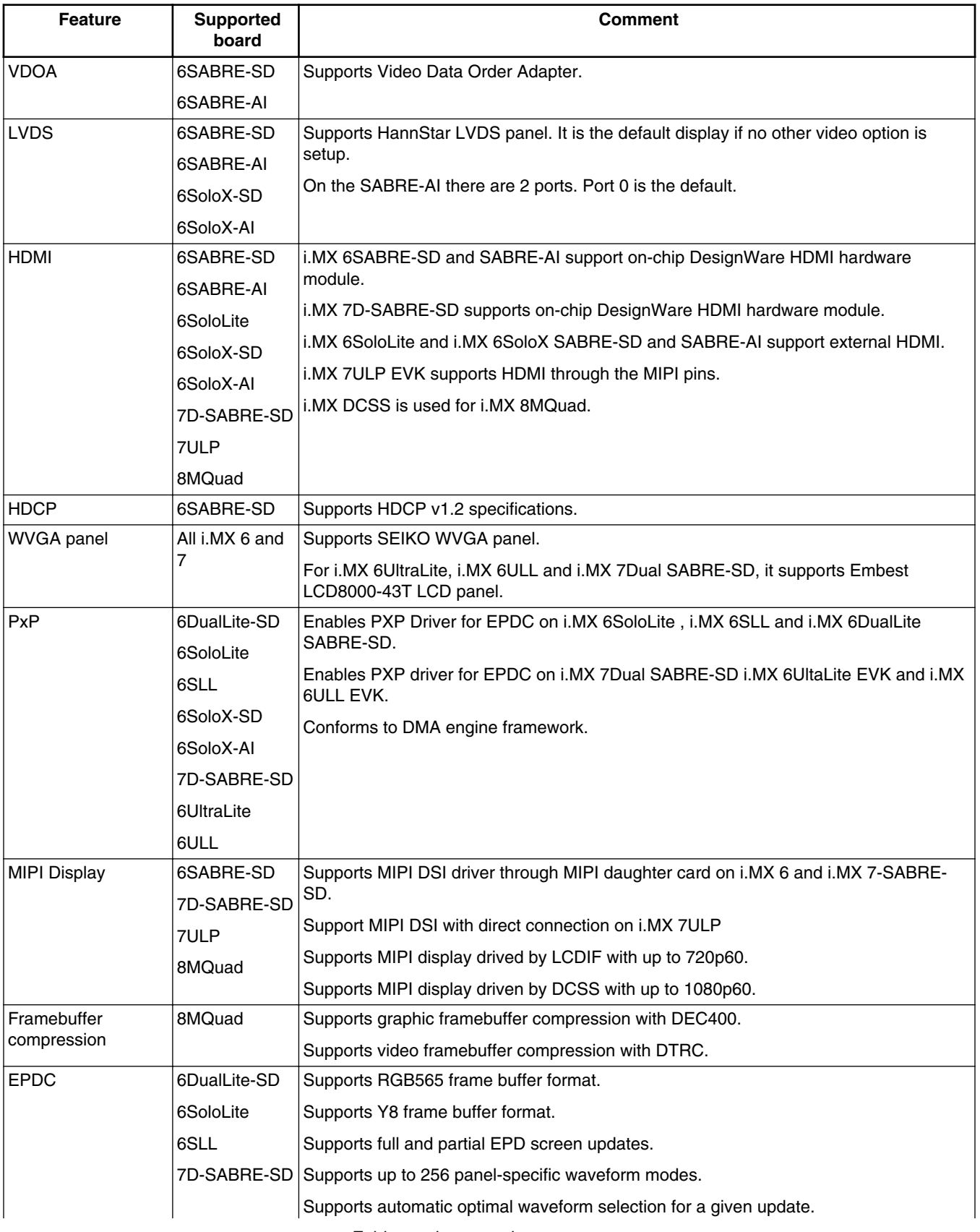

*Table continues on the next page...*

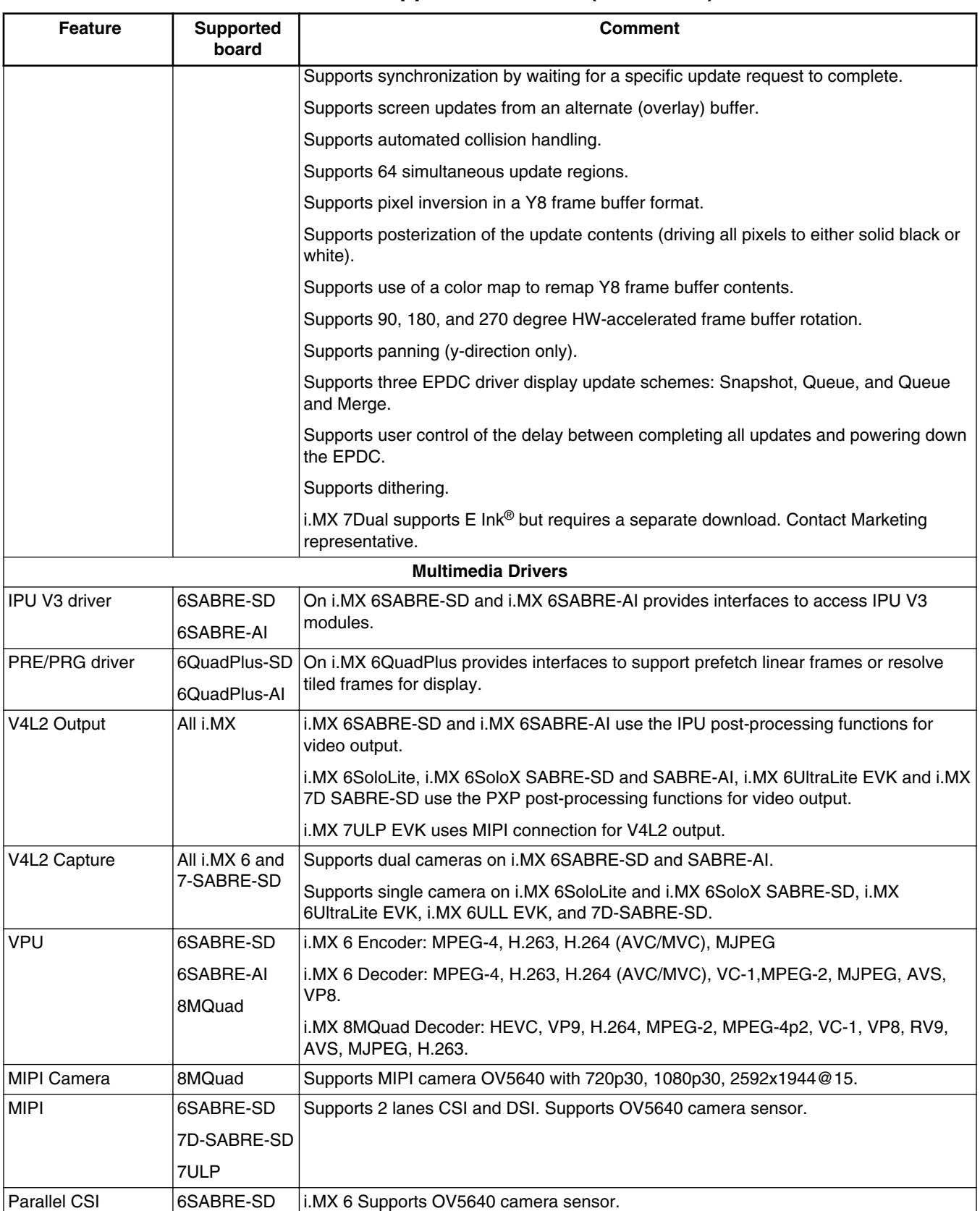

### **Table 9. Supported features (continued)**

*Table continues on the next page...*

## **Table 9. Supported features (continued)**

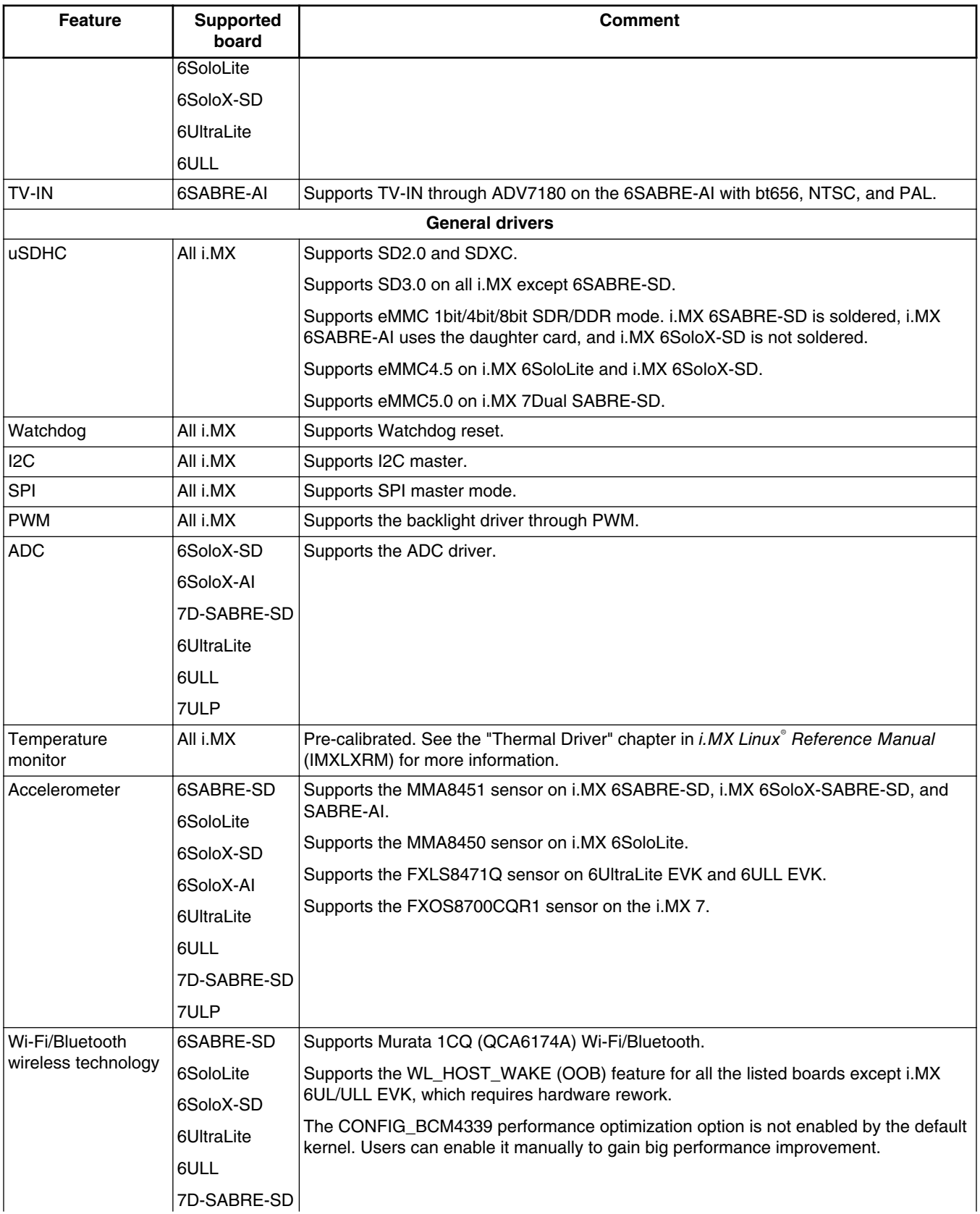

*Table continues on the next page...*

<span id="page-19-0"></span>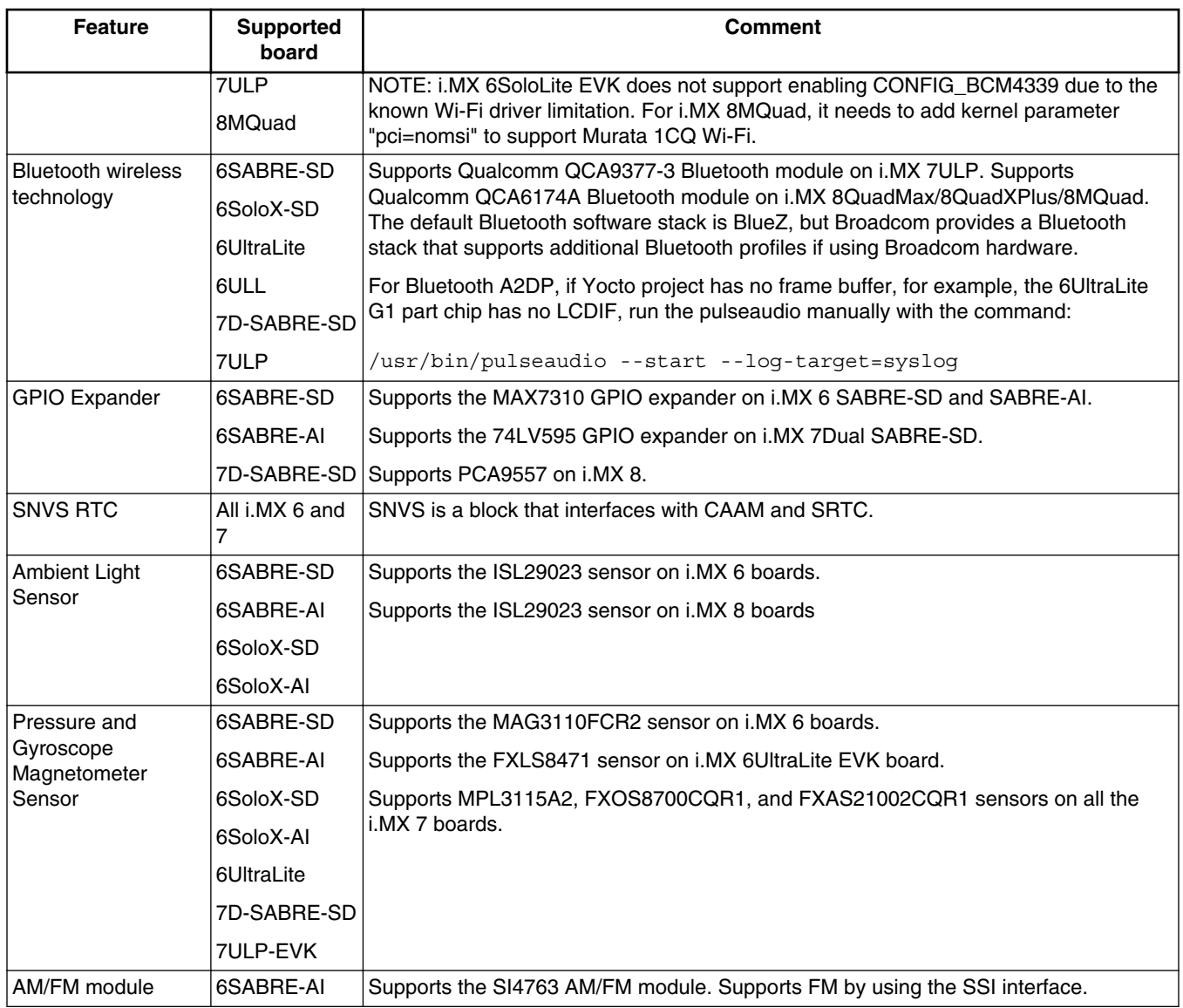

#### **Table 9. Supported features (continued)**

## **4 Kernel Boot Parameters**

Depending on the booting or usage scenario, you may need different kernel boot parameters.

The following table describes different boot parameters.

To force the i.MX 6SABRE-AI board to disable SMP to remove overhead, add boot parameters "nosmp". Disabling CONFIG\_SMP configuration can remove further overhead for single core.

#### **Kernel Boot Parameters**

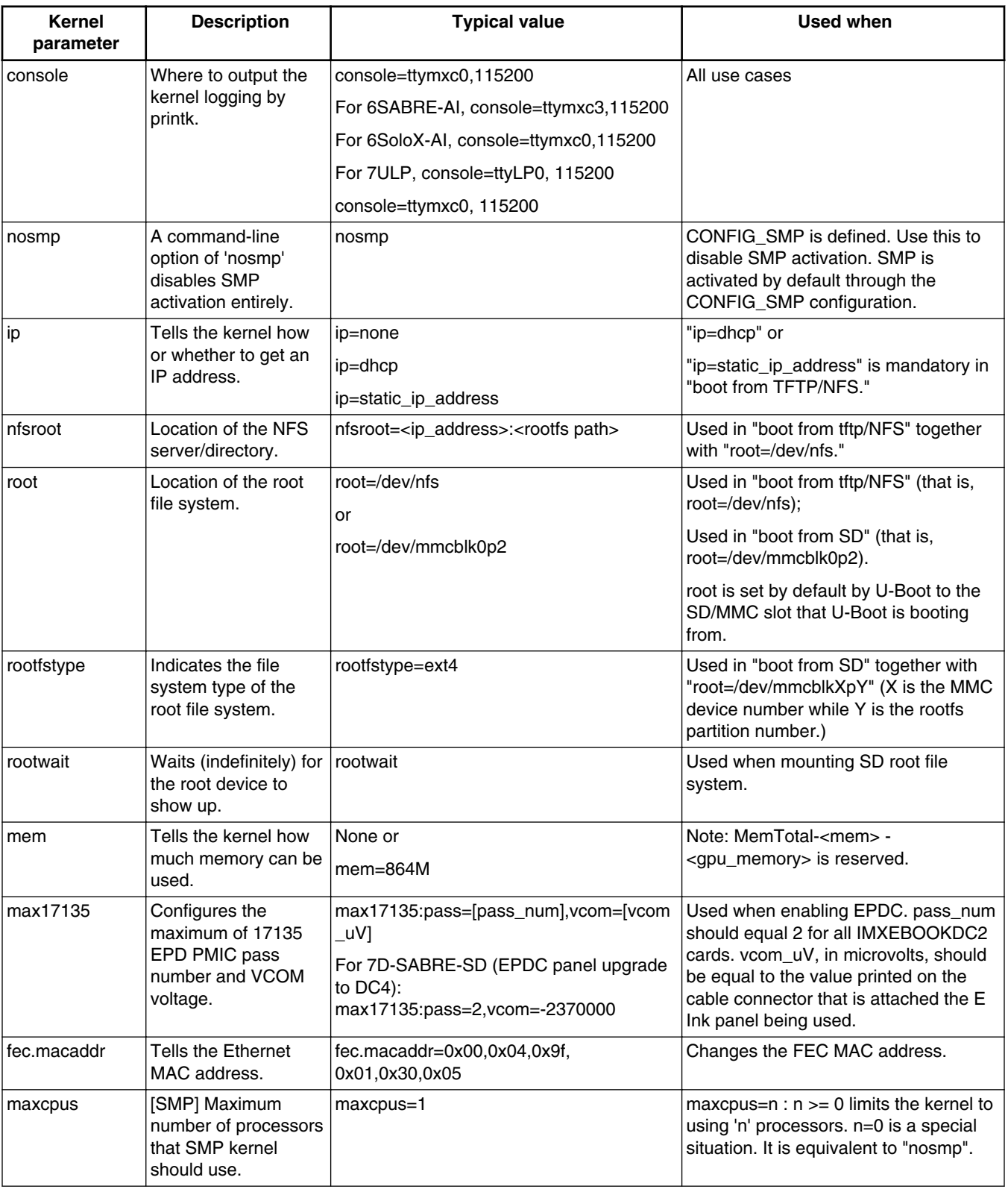

## **Table 10. Common kernel boot parameters**

**Kernel**

![](_page_21_Picture_331.jpeg)

#### **Table 10. Common kernel boot parameters (continued)**

**Description Typical value Typical value Typical value Used when** 

1920x1080M@60,if=RGB24 *Table continues on the next page...*

3. video=mxcfb0:dev=hdmi,

Secondarily displaying on HDMI

with 1080P60 mode.

![](_page_22_Picture_291.jpeg)

## **Table 10. Common kernel boot parameters (continued)**

#### <span id="page-23-0"></span>**Known Issues/Limitations**

![](_page_23_Picture_249.jpeg)

#### **Table 10. Common kernel boot parameters (continued)**

#### **NOTE**

For full command line list, see kernel source tree Documentation/Kernel-parameter.txt.

## **5 Known Issues/Limitations**

Read through all hardware-related reference material and ensure that the necessary hardware modifications are made before using the software.

The following tables list some key known issues.

![](_page_23_Picture_250.jpeg)

#### **Table 11. Known issues and workarounds for i.MX 7ULP**

![](_page_24_Picture_292.jpeg)

#### **Table 12. Common known issues and workarounds for i.MX 6 and i.MX 7**

#### **Table 13. Known issues and workarounds for i.MX 8MQuad**

![](_page_24_Picture_293.jpeg)

#### **Table 14. Known issues and workarounds for i.MX 6 SABRE-SD and i.MX 6 SABRE-AI**

![](_page_24_Picture_294.jpeg)

*Table continues on the next page...*

#### **Table 14. Known issues and workarounds for i.MX 6 SABRE-SD and i.MX 6 SABRE-AI (continued)**

![](_page_25_Picture_258.jpeg)

*Table continues on the next page...*

#### **Table 14. Known issues and workarounds for i.MX 6 SABRE-SD and i.MX 6 SABRE-AI (continued)**

![](_page_26_Picture_249.jpeg)

#### **Table 15. Known issues and workarounds for i.MX 6 SABRE-SD**

![](_page_26_Picture_250.jpeg)

#### **Known Issues/Limitations**

![](_page_27_Picture_286.jpeg)

#### **Table 16. Known issues and workarounds specifically for i.MX 6Dual/6Quad SABRE-SD**

#### **Table 17. Known issues and workarounds specifically for i.MX 6Solo/6DualLite SABRE-SD**

![](_page_27_Picture_287.jpeg)

#### **Table 18. Known issues and workarounds for i.MX 6Dual/6Quad SABRE-AI**

![](_page_27_Picture_288.jpeg)

*Table continues on the next page...*

#### **Table 18. Known issues and workarounds for i.MX 6Dual/6Quad SABRE-AI (continued)**

![](_page_28_Picture_253.jpeg)

#### **Table 19. Known issues and workarounds specifically for i.MX 6QuadPlus**

![](_page_28_Picture_254.jpeg)

#### **Table 20. Known issues and workarounds specifically for i.MX 6Solo/6DualLite SABRE-AI**

![](_page_28_Picture_255.jpeg)

#### **Table 21. Known issues and workarounds for i.MX 6SoloLite**

![](_page_28_Picture_256.jpeg)

![](_page_29_Picture_291.jpeg)

#### **Table 21. Known issues and workarounds for i.MX 6SoloLite (continued)**

#### **Table 22. Known issues and workarounds for i.MX 6SoloX**

![](_page_29_Picture_292.jpeg)

*Table continues on the next page...*

![](_page_30_Picture_253.jpeg)

#### **Table 22. Known issues and workarounds for i.MX 6SoloX (continued)**

#### **Table 23. Known issues and workarounds for i.MX 6UltraLite and 6ULL EVKs**

![](_page_30_Picture_254.jpeg)

### **Table 24. Known issues and workarounds for i.MX 7Dual SABRE-SD**

![](_page_30_Picture_255.jpeg)

*Table continues on the next page...*

#### <span id="page-31-0"></span>**Multimedia**

![](_page_31_Picture_213.jpeg)

#### **Table 24. Known issues and workarounds for i.MX 7Dual SABRE-SD (continued)**

## **6 Multimedia**

This chapter contains the information on the 4.3.5 multimedia component of the BSP.

The GStreamer version in this release is 1.12.2.

## **6.1 i.MX GStreamer plugins**

#### **Table 25. i.MX GStreamer 1.0 plugins**

![](_page_31_Picture_214.jpeg)

*Table continues on the next page...*

![](_page_32_Picture_162.jpeg)

![](_page_32_Picture_163.jpeg)

#### **NOTE**

- To support WMA, AAC+, AC3, DD+, and RA decoding, install separate packages.
- vpudec plugins are only for SoCs with the VPU hardware.
- OpenGL (ES) plugins are from the gst-plugins-bad package, accelerated with Vivante private APIs.
- Enable video framebuffer compression (DTRC) by using: kmssink forcehantrotile=true.

## **6.2 i.MX playback example**

i.MX provides an example gplay-1.0 application based on GStreamer's high-level API GstPlayer. The example provides the following functions.

| <b>Function</b>        | <b>Feature</b>                                                                                                    |  |  |  |  |
|------------------------|----------------------------------------------------------------------------------------------------|--|--|--|--|
| Playback               | • Play, Stop<br>• Pause, Resume<br>• Fast seek, Accurate seek<br>• Playback rate control (fast forward, fast rewind, slow forward) |  |  |  |  |
| Media Info             | • Media meta data (artist, year, etc.)<br>• Video Thumbnail<br>• Audio Album Art                                                   |  |  |  |  |
| Subtitle               | • Supports internal and external subtitle                                                                                          |  |  |  |  |
| <b>Track Selection</b> | • Audio Track Selection<br>• Video Track Selection<br>• Subtitle Selection                                                         |  |  |  |  |
| Display Control        | Resize<br>$\bullet$                                                                                                    |  |  |  |  |

**Table 26. i.MX playback engine example**

## **6.3 i.MX recording engine API**

i.MX provides a high-level API set for easier-making camera-related applications based on the GStreamer framework. This API set is based on the camerabin, which is from the gst-plugins-bad package.

This API can be found at gst1.0-fsl-plugin/tools/grecorder/recorder\_engine.h.

This API set can provide the following functions.

![](_page_33_Picture_170.jpeg)

![](_page_33_Picture_171.jpeg)

#### **NOTE**

This recording engine is only available in platforms with VPU.

## **6.4 i.MX Qt Applications**

The following applications based on Qt demonstrate the multimedia features on the X11 backend.

#### **Table 28. Qt applications**

![](_page_34_Picture_415.jpeg)

#### **NOTE**

The demo applications are only available in platforms with VPU and in an X11 environment.

## **6.5 Multimedia feature matrix**

This section provides feature matrix details of various codecs used for playback.

## **6.5.1 Parser/Demuxer specifications**

The demuxer support of a particular audio or video type requires the availability of the codec.

![](_page_34_Picture_416.jpeg)

![](_page_34_Picture_417.jpeg)

*Table continues on the next page...*

**Multimedia**

| <b>Demuxer</b><br>feature | <b>ASF</b> | <b>AVI</b>               | MP4          | <b>OGG</b>   | <b>FLV</b>   | MPG <sub>2</sub> | <b>MKV</b>  | <b>RMVB</b> |
|---------------------------|------------|--------------------------|--------------|--------------|--------------|------------------|-------------|-------------|
| PCM/ADPCM                 | ΙY         | v                        |              |              | v            |                  |             |             |
| AMR                       | -          | $\overline{\phantom{0}}$ | $\checkmark$ |              | -            |                  | v           |             |
| Vorbis                    |            | $\checkmark$             | $\checkmark$ | $\checkmark$ | -            |                  | ν           |             |
| <b>SPEEX</b>              |            | $\overline{\phantom{0}}$ |              | v            | $\checkmark$ |                  | $\check{ }$ |             |
| <b>DTS</b>                |            | $\overline{\phantom{0}}$ |              |              |              | ៶,               | ν           |             |
| <b>FLAC</b>               |            | $\overline{\phantom{0}}$ |              | v            |              |                  | v           |             |
| $DD+$                     | v          | $\overline{\phantom{0}}$ | $\checkmark$ |              |              | ۰,               | ν           |             |
| <b>RA</b>                 |            | $\overline{\phantom{0}}$ |              |              |              |                  |             |             |

**Table 29. Parser/Demuxer supported audio/video (continued)**

## **6.5.2 Video codec specifications**

The tables in this section show the video codec specifications with and without VPU acceleration. Check Section [BSP](#page-10-0) [Supported Features](#page-10-0) to determine if your board supports VPU.

|                  | <b>Feature</b>    | <b>Profile</b> | Max.<br>resolution | Min.<br>resolution | Max.<br>framerate | H/W or S/W | <b>Bitrate</b>    | <b>Comment</b> |
|------------------|-------------------|----------------|--------------------|--------------------|-------------------|------------|-------------------|----------------|
| Video<br>decoder | MPEG <sub>2</sub> | <b>MP</b>      | 1920 * 1080        | 64 * 64            | 30 fps            | H/W        | 50<br><b>Mbps</b> |                |
|                  | MPEG4             | <b>SP</b>      | 1920 * 1080        | 64 * 64            | 30 fps            | H/W        | 40<br><b>Mbps</b> |                |
|                  | MPEG4             | <b>ASP</b>     | 1920 * 1080        | $ 64 * 64$         | 30 fps            | H/W        | 40<br><b>Mbps</b> |                |
|                  | H.263             | P <sub>3</sub> | 1920 * 1080        | 64 * 64            | 30 fps            | H/W        | 20<br><b>Mbps</b> | $\sim$         |
|                  | H.264             | <b>BP</b>      | 3840 * 2160        | 64 * 64            | 30 fps            | H/W        | 50<br><b>Mbps</b> |                |
|                  | H.264             | <b>MP</b>      | 3840 * 2160        | 64 * 64            | 30 fps            | H/W        | 50<br><b>Mbps</b> |                |
|                  | H.264             | <b>HP</b>      | 3840 * 2160        | 64 * 64            | 30 fps            | H/W        | 50<br><b>Mbps</b> |                |
|                  | $VC-1$            | <b>SP</b>      | 1920 * 1080        | 64 * 64            | 30 fps            | H/W        | 45<br><b>Mbps</b> |                |
|                  | $VC-1$            | <b>MP</b>      | 1920 * 1080        | 64 * 64            | 30 fps            | H/W        | 45<br><b>Mbps</b> |                |
|                  | $VC-1$            | <b>AP</b>      | 1920 * 1080        | 64 * 64            | 30 fps            | H/W        | 45<br><b>Mbps</b> |                |
|                  | VP8               |                | 1280 * 720         | 64 * 64            | 30 fps            | H/W        | 20<br><b>Mbps</b> | i.MX 6DualLite |
|                  | VP8               |                | 1920 * 1080        | 64 * 64            | 30 fps            | H/W        | 20<br><b>Mbps</b> |                |

**Table 30. Video codec specification for hardware with VPU acceleration**

| <b>Feature</b>  | <b>Profile</b>   | Max.<br>resolution | Min.<br>resolution | Max.<br>framerate | H/W or S/W | <b>Bitrate</b>      | <b>Comment</b>           |
|-----------------|------------------|--------------------|--------------------|-------------------|------------|---------------------|--------------------------|
| <b>MJPEG</b>    |                  | 1920 * 1080        | 64 * 64            | 30 fps            | H/W        | 120<br><b>Mpixl</b> | $\overline{\phantom{0}}$ |
| <b>RV</b>       | 8/9/10           | 1920 * 1080        | 64 * 64            | 30 fps            | H/W        | 40<br><b>Mbps</b>   |                          |
| <b>HEVC</b>     | main, main<br>10 | 3840 * 2160        | 64 * 64            | $ 60$ fps         | H/W        | 160<br><b>Mbps</b>  | $\overline{\phantom{a}}$ |
| VP <sub>9</sub> | profile 0, 2     | 3840 * 2160        | 64 * 64            | $ 60$ fps         | H/W        | 160<br><b>Mbps</b>  | ٠                        |

**Table 30. Video codec specification for hardware with VPU acceleration (continued)**

## **6.5.3 Audio codec specification**

#### **Table 31. Audio codec specification**

![](_page_36_Picture_425.jpeg)

#### **Multimedia**

![](_page_37_Picture_289.jpeg)

#### **Table 31. Audio codec specification (continued)**

#### **NOTE**

- The bitrate (bps) supported for MP3 encoder: 32 k, 48 k, 56 k, 64 k, 80 k, 96 k, 112 k, 128 k, 160 k, 192 k, 224 k, 256 k, 320 k
- The sample and supported bitrate (bps) combinations for WMA8 encoder:
	- For mono output:
		- 22050 Hz: 20 k, 16 k, 22 k, 17.6 k
		- 32000 Hz: 20 k, 22 k
		- 44100 Hz: 32 k, 35.2 k, 48 k, 52.8 k
	- For Stereo output:
		- 22050 Hz: 35.2 k, 32 k, 22 k, 20 k
		- 32000 Hz: 52.8 k, 48 k, 44 k, 40 k, 35.2 k, 32 k
		- 44100 Hz: 211.2 k, 192 k, 176 k, 160 k, 140.8 k, 128 k, 105.6 k, 96 k, 88 k, 80 k, 70.4 k, 64 k
		- 48000 Hz: 211.2 k, 192 k, 176 k, 160 k, 140.8 k, 128 k

### **6.5.4 Image codec specification**

#### **Table 32. Image codec specification**

![](_page_37_Picture_290.jpeg)

## **6.5.5 Speech codec specification**

![](_page_38_Picture_234.jpeg)

#### **Table 33. Speech codec specification**

## **6.5.6 Streaming protocol specification**

#### **Table 34. Streaming protocol specification**

![](_page_38_Picture_235.jpeg)

## **6.5.7 RTSP streaming server specification**

To support the RTSP server, the gst-rtsp-server open source package needs to be installed. See Section "RTSP Streaming Server" in the *i.MX Linux® User's Guide* (IMXLUG) for information on how to build and install it.

|       | <b>Demux feature</b> | AVI | MP4 | <b>FLV</b> | <b>MKV</b> | MP3 | <b>AAC</b> |
|-------|----------------------|-----|-----|------------|------------|-----|------------|
| Video | H264                 |     |     |            |            |     |            |
|       | MPEG4                |     |     |            |            |     |            |
| Audio | MP3                  |     |     |            |            |     | -          |
|       | <b>AAC</b>           |     |     |            |            |     |            |

**Table 35. RTSP streaming server specification**

## <span id="page-39-0"></span>**6.5.8 Subtitle specification**

#### **Table 36. Subtitle specification**

![](_page_39_Picture_120.jpeg)

## **6.6 Known issues and limitations for multimedia**

None.

## **7 Revision History**

This table provides the revision history.

![](_page_39_Picture_121.jpeg)

#### **Table 37. Revision history**

#### *How to Reach Us:*

**Home Page:**  [nxp.com](http://www.nxp.com)  **Web Support:**  [nxp.com/support](http://www.nxp.com/support) Information in this document is provided solely to enable system and software implementers to use NXP products. There are no express or implied copyright licenses granted hereunder to design or fabricate any integrated circuits based on the information in this document. NXP reserves the right to make changes without further notice to any products herein.

NXP makes no warranty, representation, or guarantee regarding the suitability of its products for any particular purpose, nor does NXP assume any liability arising out of the application or use of any product or circuit, and specifically disclaims any and all liability, including without limitation consequential or incidental damages. "Typical" parameters that may be provided in NXP data sheets and/or specifications can and do vary in different applications, and actual performance may vary over time. All operating parameters, including "typicals", must be validated for each customer application by customer's technical experts. NXP does not convey any license under its patent rights nor the rights of others. NXP sells products pursuant to standard terms and conditions of sale, which can be found at the following address: nxp.com/SalesTermsandConditions.

NXP, the NXP logo, Freescale, and the Freescale logo are trademarks of NXP B.V. All other product or service names are the property of their respective owners.

Arm, the Arm logo, and Cortex are registered trademarks of Arm Limited (or its subsidiaries) in the EU and/or elsewhere. IEEE 1588 and 802 are registered trademarks of the Institute of Electrical and Electronics Engineers, Inc. (IEEE). This product is not endorsed or approved by the IEEE. The Bluetooth word mark and logos are registered trademarks owned by Bluetooth SIG, Inc. and any use of such marks by NXP is under license. All rights reserved. © 2018 NXP B.V.

> Document Number: IMXLXRN Rev. L4.9.88\_2.0.0-ga 05/2018

![](_page_40_Picture_7.jpeg)

![](_page_40_Picture_8.jpeg)